## **Running AQConnect and Exporting to Time Series**

## Connecting to Geostreams API

Since the geostreams datapoint endpoints are secured and there is no proper way of getting authenticated through AQConnect, we might need to get a authentication token externally and input it into the Aquarius Connect app. If the AQConnect utility gives a Forbidden error when running, update the authtoken.

- 1. Refer to the Authenticate section of [Using the Geostreams API](https://opensource.ncsa.illinois.edu/confluence/display/GEOD/Using+the+Geostreams+API) to get a token. (Use gltg-dev endpoint instead of greatlakestogulf)
- 2. Open AQConnect and navigate to Inbound Connection Drivers > HTTP File Inbound Connection Driver > geostreamsv3-dev > Advanced

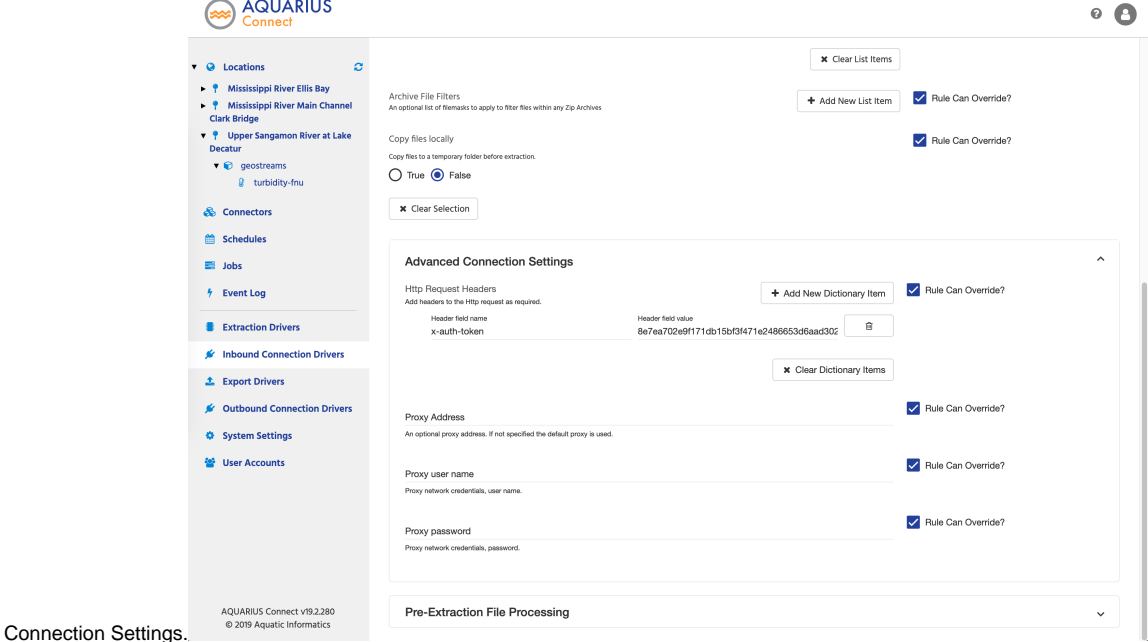

3. Update the Header Field Value for x-auth-token and save it. It should connect with Geostreams now.

## Using Text and JSON Extractor

The text and JSON extractor do not work out of the box with geostreams api and require pre-processing before the extractor can work on them. The preprocessing scripts are placed at `C:\Users\Administrator\Desktop\gltg-aquarius\geostreams-formatter.py` in the aquarius machine.

The geostreamsv3-dev connection profile has been configured to run the text extraction preprocessing script.

In order to run the json extractor pre-processing script, give the script -j argument instead of -t argument.

## Export to Aquarius Time Series

The export profiles have been configured in AQConnect. For an example, look under the GREON-07 configuration. If there are no errors and the data is not visible in Aquarius Time-series, make sure the Aquarius Time-Series server is running properly and reset the state of the Location and Export under the Data Set Rules.